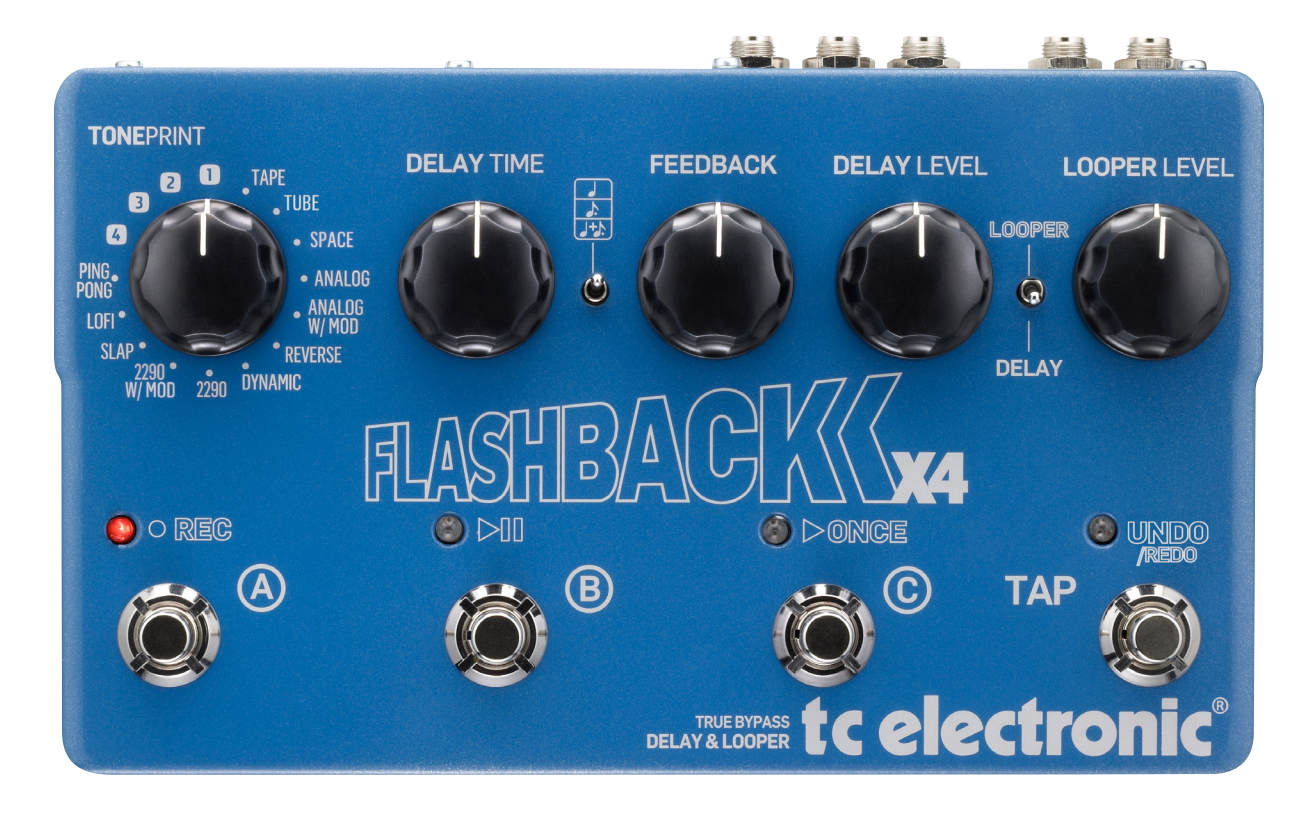

## Flashback X4 Delay

Manuel – 06-23-2014

## Table des matières

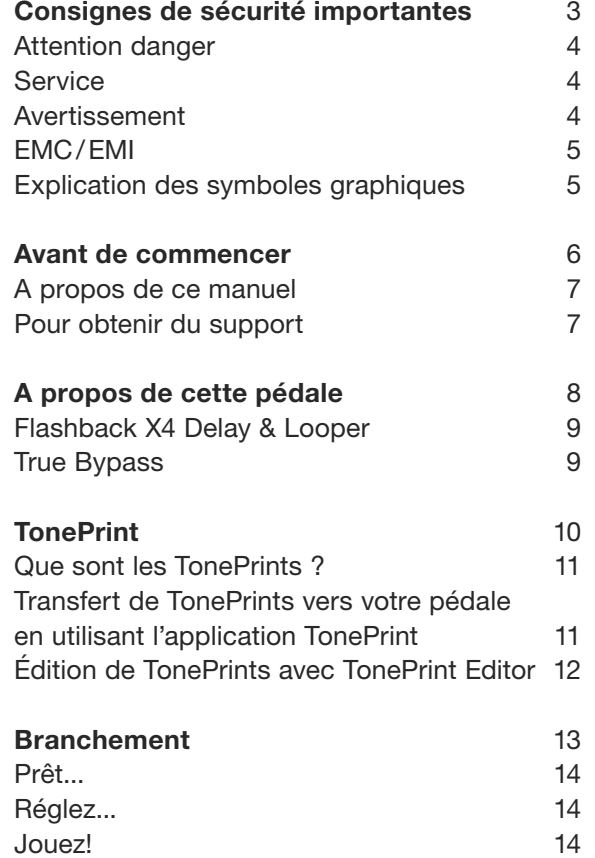

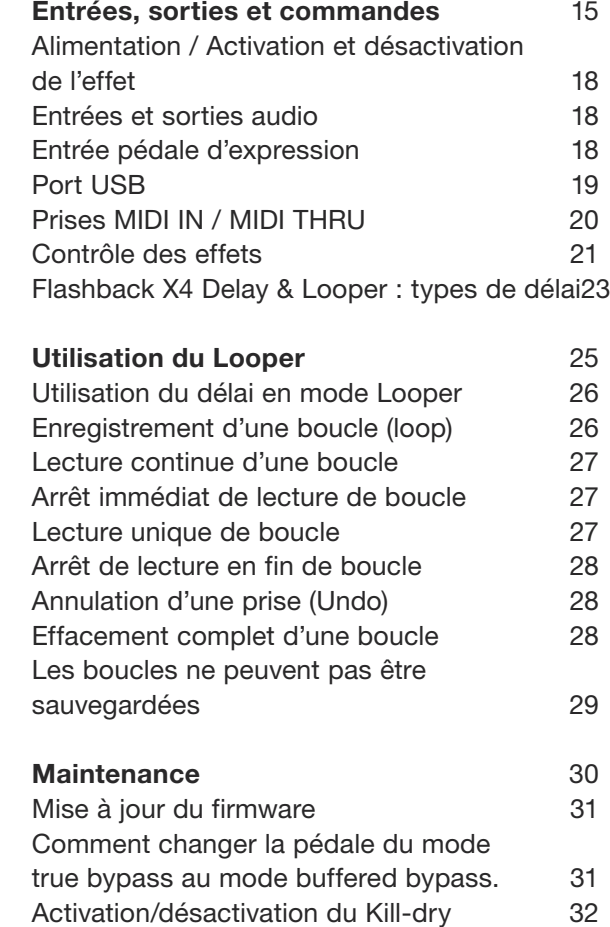

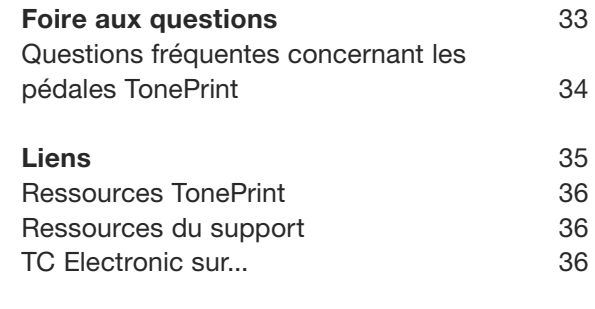

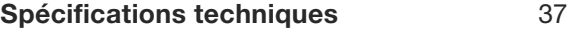

## <span id="page-2-0"></span>Consignes de sécurité importantes

- <span id="page-3-0"></span>1. Lisez ces instructions.
- 2. Conservez ces instructions.
- 3. Respecter tous les avertissements.
- 4. Suivez toutes les instructions.
- 5. N'utilisez pas cet appareil près de l'eau.
- 6. Nettoyer uniquement avec un chiffon sec.
- 7. N'obstruez pas les ouïes de ventilation. Installez l'appareil en respectant les instructions du fabricant.
- 8. Éloignez l'appareil des sources de chaleur: radiateurs, bouches de chaleur, fours et autres (y compris les amplificateurs).
- 9. Respectez le dispositif de mise à la terre de la prise secteur. Une prise polarisée est équipée de deux fiches, l'une plus large que l'autre. Une prise avec borne de terre est équipée de deux fiches et d'une borne de terre. La fiche large, ou la borne de terre, sont garantes de votre sécurité. Si la fiche secteur fournie avec l'appareil ne correspond pas à la prise secteur de votre installation, faites remplacer cette dernière par un électricien.
- 10. Disposez les câbles de sorte qu'ils ne puissent pas être piétinés, coincés ou pincés ; une attention toute particulière doit être accordée au niveau des prises secteur et de l'embase secteur de l'appareil.
- 11. Utilisez uniquement les câbles/accessoires recommandés par le fabricant.
- 12. Utilisez uniquement le chariot, pied, support, etc., spécifié par le fabricant ou vendu avec l'appareil. Lorsqu'un chariot est utilisé.

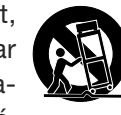

soyez prudent lorsque vous déplacez l'ensemble chariot/appareil pour éviter toute blessure due à un renversement.

- 13. Débranchez cet appareil du secteur lors des orages ou des longues périodes d'inutilisation.
- 14. Confiez toute réparation à un technicien qualifié. L'intervention d'un technicien est nécessaire dans les cas suivants: le cordon d'alimentation ou la prise secteur sont endommagés, des corps étrangers ou du liquide se sont introduits dans l'appareil, l'appareil a été exposé à la pluie ou à l'humidité, l'appareil montre des signes de dysfonctionnement ou est tombé.

### Attention danger

Toute modification apportée à l'appareil et qui n'est pas expressément préconisée dans ce manuel invalide votre droit à utiliser cet appareil.

### Service

Confiez toutes les opérations de maintenance à un personnel qualifié.

### Avertissement

Pour réduire tout risque d'électrocution ou d'incendie, ne pas exposer cet appareil à quelque source liquide (gouttes d'eau, projections liquides, etc.) et veillez à ne poser aucun objet contenant un liquide sur l'appareil.

N'installez pas cet appareil dans un espace confiné.

#### <span id="page-4-0"></span>EMC/EMI

Compatibilité électromagnétique/ Interférences électromagnétiques

Cet appareil a passé avec succès les tests relatifs aux équipements numériques de classe B (section 15 des réglementations fédérales américaines).

Ces tests ont été instaurés afin de garantir une protection suffisante contre les interférences parasites en environnement résidentiel. Ce matériel génère, utilise et peut émettre des ondes radio qui peuvent, en cas d'installation incorrecte, causer des interférences radio préjudiciables aux communications radio. Nous ne pouvons en aucun cas garantir l'absence totale d'interférences dans tous les cas d'installation.

Si cet équipement est source d'interférences radio et télévision parasites (vérifiable en plaçant l'appareil sous/hors tension), nous vous encourageons vivement à résoudre le problème de la façon suivante:

- Réorientez ou déplacez l'antenne de réception.
- Éloignez l'appareil du récepteur.
- Connectez l'appareil à une ligne secteur différente de celle du récepteur.
- Consultez le revendeur du matériel ou un spécialiste radio/TV.

For customers in Canada This Class B digital apparatus complies with Canadian ICES-003.

Cet appareil numérique de la classe B est conforme à la norme NMB-003 du Canada.

#### Explication des symboles graphiques

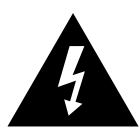

Le symbole de l'éclair fléché dans un triangle équilatéral sert à alerter l'utilisateur de la présence à l'intérieur de l'appareil de tensions non isolées susceptibles de constituer un risque d'électrocution.

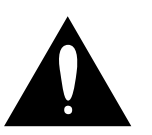

Le point d'exclamation placé à l'intérieur d'un triangle équilatéral sert à alerter l'utilisateur de certaines instructions d'utilisation et de maintenance importantes dans le manuel fourni avec l'appareil.

## <span id="page-5-0"></span>Avant de commencer

#### <span id="page-6-0"></span>A propos de ce manuel

Ce manuel vous aidera à comprendre et à utiliser votre produit TC.

Pour tirer le maximum de ce manuel, veuillez le lire de bout en bout, ou vous risquez de manquer des informations importantes.

Ce manuel n'est disponible qu'en téléchargement PDF sur le site Web de TC Electronic.

Bien sûr, vous pouvez imprimer ce manuel, mais nous vous encourageons à utiliser la version PDF, qui a des liens hypertexte internes et externes. Par exemple, en cliquant sur le logo dans le coin supérieur gauche de chaque page, cela vous ramènera à la table des matières.

Pour télécharger la version la plus récente de ce manuel, allez sur

[tcelectronic.com/support/manuals/](http://tcelectronic.com/support/manuals/)

#### Pour obtenir du support

Si vous avez encore des questions concernant le produit après avoir lu ce manuel, veuillez entrer en contact avec TC Support:

[tcelectronic.com/support/](http://tcelectronic.com/support/)

Profitez de votre produit TC!

# <span id="page-7-0"></span>A propos de cette pédale

<span id="page-8-0"></span>Nous vous remercions d'avoir dépensé votre argent durement gagné pour acquérir ce produit TC Electronic! Nous avons fait de notre mieux pour qu'il vous serve pendant de nombreuses années à venir, et nous espérons que vous apprécierez son utilisation.

#### Flashback X4 Delay & Looper

La Flashback X 4 Delay & Looper s'appuie sur le succès de la très populaire pédale TC Flashback Elle propose 12 types de délai de pure qualité TC Electronic, une fonction tap tempo et trois preset pour un classique instantané.

La Flashback X 4 Delay & Looper est compatible TonePrint, ce qui vous permet de charger jusqu'à quatre presets signatures créés et utilisés par les grands noms du rock – de Steve Morse et Doug Aldrich à Joe Perry, Steve Stevens et beaucoup d'autres encore.

Nous somme convaincus que la Flashback X 4 Delay & Looper offre le meilleur son de délai ainsi qu'une flexibilité énorme, dans une pédale compacte, et nous sommes persuadés que vous aurez la même impression.

### True Bypass

Ici chez TC, nous avons une philosophie simple : Lorsque vous utilisez l'un de nos produits, vous devez entendre quelque chose de bon. Et si ce n'est pas le cas, vous ne devez rien entendre du tout. C'est pour quoi cette pédale offre un True Bypass. Lorsqu'elle est en bypass, elle est vraiment éteinte et n'a aucune influence sur votre son. Il en résulte une clarté optimum et une perte zéro dans les aiguës.

Vous serez également ravi d'entendre *(littéralement)*que cette pédale d'effet TC Electronic laisse votre son direct et non traité passer sans être converti en signal numérique - gardant ainsi votre son original pur et sans latence. Cette fonctionnalité est appelée analog dry-through.

Parfois, il est conseillé de changer le mode de bypass d'une pédale d'effet de True Bypass à Buffered Bypass. Pour plus d'informations, voir ["Comment changer la pédale du mode true](#page-30-1) [bypass au mode buffered bypass.".](#page-30-1)

## <span id="page-9-1"></span><span id="page-9-0"></span>**TonePrint**

<span id="page-10-0"></span>Ce produit TC Electronic est compatible Tone-Prints. Pour en savoir plus sur les TonePrints, allez sur

[tcelectronic.com/toneprint/](http://tcelectronic.com/toneprint/)

#### Que sont les TonePrints ?

Quand vous regardez votre pédale d'effet TC Electronic, vous ne voyez que quelques potards. En fait, pour certaines pédales, c'est juste un potard. Donc – un seul bouton, une seule fonction, n'est-ce pas ?

En fait, il y a beaucoup plus que ce qui est visible.

#### Sons signatures créés par des stars

Lorsque TC Electronic conçoit une pédale d'effet, la relation entre ses commandes et les nombreux paramètres «sous le capot» est définie par des développeurs, des musiciens et des spécialistes en produits qui vivent et respirent pour le son. Cela vous donne un excellent point de départ : une pédale qui sonne bien avec des commandes bien équilibrées.

Mais ce serait cool si des artistes de renommée mondiale comme [Paul Gilbert](http://www.tcelectronic.com/paul-gilbert/), [Guthrie Govan](http://www.tcelectronic.com/guthrie-govan/), [John Petrucci](http://www.tcelectronic.com/john-petrucci/) ou [Steve Vai](http://www.tcelectronic.com/steve-vai/) pouvaient virtuellement câbler ces contrôles et redéfinir ce qui se passe «en coulisse»?

Et que diriez-vous de le faire vous-même ?

C'est exactement ce que les TonePrints vous permettent de faire.

TC Electronic travaille avec les meilleurs guitaristes qui explorent le potentiel tonal caché de nos pédales, en redéfinissant les contrôles et en créant leurs TonePrints personnelles. Et nous vous rendons ces TonePrints personnalisées accessibles. Il est vraiment facile de les charger dans votre pédale (voir ["Transfert de TonePrints](#page-10-1) [vers votre pédale en utilisant l'application Tone-](#page-10-1)[Print"](#page-10-1)), et avec l'éditeur TonePrint Editor, vous pouvez même créer votre propre pédale signature, ajustée selon votre goût.

Vous pouvez changer la TonePrint de votre pédale aussi souvent que vous le voulez, et la cerise sur le gâteau:

C'est totalement gratuit.

#### <span id="page-10-1"></span>Transfert de TonePrints vers votre pédale en utilisant l'application TonePrint

Être capable de pratiquement recâbler votre pédale d'effet TC Electronic ne serait pas très utile s'il fallait beaucoup de matériel supplémentaire pour le faire. C'est pourquoi nous avons créé l'application TonePrint. L'application TonePrint est un logiciel gratuit pour smartphones populaires qui permet de transférer «sans fil» des TonePrints dans votre pédale d'effet quand, et là où vous en avez envie.

#### Pour obtenir l'application TonePrint

Si vous possédez un iPhone, vous pouvez télécharger l'application TonePrint sur l['App Store](https://itunes.apple.com/us/app/toneprint/id432767616) d'Apple.

Si vous possédez un téléphone Android, vous trouverez l'application TonePrint sur [Google Play](https://play.google.com/store/apps/details?id=com.tcelectronic.toneprint).

Une fois que vous avez l'application, aucun téléchargement supplémentaire ou achats ne sont nécessaires. Vous pouvez accéder à toutes les TonePrints disponibles de l'application, et toutes les TonePrints sont gratuites.

#### <span id="page-11-0"></span>Transfert de TonePrints vers votre pédale - pas à pas

- Lancez l'application TonePrint sur votre smartphone.
- Trouver la TonePrint que vous souhaitez utiliser. Vous pouvez parcourir les TonePrints par artiste ou par produit (p. ex., type de pédale). Vous trouverez également les TonePrints sélectionnées.
- Branchez votre guitare ou basse sur votre pédale TonePrint.
- Allumez votre pédale TonePrint.
- Montez le volume de votre instrument et réglez le sélecteur de micro sur l'un deux.
- Tenez le haut-parleur de votre smartphone près du micro choisi et appuyez sur «Beam to pedal».

#### Édition de TonePrints avec TonePrint Editor

L'application TonePrint vous permet d'utiliser les TonePrints créés par vos guitaristes et bassistes préférés. Mais ce n'est que le début. À l'aide du TonePrint Editor de TC, vous pouvez créer vos propres sons de pédale signature.

#### Caractéristiques de l'éditeur TonePrint Editor

- Utilisez l'éditeur du TonePrint pour créer vos propres sons personnalisés.
- Bénéficiez d'un contrôle complet de tous les paramètres d'effets et leur réponse - c'est votre vision, votre son.
- Customisez les fonctions et plages des boutons selon vos besoins en sons.
- Écoutez vos créations sonores en temps réel
- Effectuez des changements à la volée et écoutez immédiatement les résultats.
- Fonctionne avec PC et Mac.

*Enfin et surtout...*

– TonePrint Editor est absolument gratuit!

#### Obtention du TonePrint Editor

Si vous souhaitez utiliser TonePrint Editor pour votre ordinateur Windows ou OS X, téléchargez le sur

#### [tcelectronic.com/toneprint-editor/](http://tcelectronic.com/toneprint-editor/)

Si vous souhaitez utiliser l'éditeur de TonePrint sur votre iPad d'Apple, téléchargez-le sur l['App](https://itunes.apple.com/us/app/toneprint-editor/id743668907) [Store](https://itunes.apple.com/us/app/toneprint-editor/id743668907) d'Apple.

Veuillez noter que la version 2.0 ou supérieure de l'éditeur de TonePrint est requise pour travailler avec les pédales TC Electronic Mini. La version 2.0 possède une bibliothèque qui vous permet d'accéder et d'utiliser les TonePrints même sans connexion Internet.

#### Pour obtenir le manuel du TonePrint Editor Téléchargez le manuel de l'éditeur de TonePrint sur

#### [tcelectronic.com/toneprint-editor/support/](http://tcelectronic.com/toneprint-editor/support/)

Si vous ouvrez le manuel du TonePrint Editor dans [Adobe Reader,](https://get.adobe.com/reader/) vous pouvez cliquer sur les sections d'interface pour passer directement aux sections du manuel qui vous intéressent.

## <span id="page-12-0"></span>Branchement

#### <span id="page-13-0"></span>Prêt...

La boîte de votre pédale d'effet TC Electronic doit contenir les éléments suivants :

- Votre pédale d'effet TC Electronic
- Une source d'alimentation
- Un câble USB
- 2 pieds en caoutchouc pour un montage «non-velcro» sur pedalboard
- 1 autocollant TC Electronic
- 1 brochure sur la gamme de produits guitar FX de TC

Vérifiez que les articles n'ont pas subi de dommages lors du transport. Si ce cas de figure (improbable) se présente, informez-en le transporteur ainsi que votre fournisseur.

Conservez tout l'emballage si vous constatez des avaries car cela peut justifier de manipulations avec force excessive.

### Réglez...

– Connectez une alimentation 9V comportant le symbole ci-dessous à la prise DC de votre pédale d'effet TC Electronic.

Jouez!

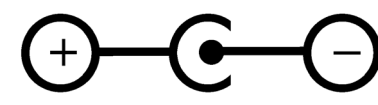

- Ce produit n'a aucun compartiment à piles. Une alimentation est nécessaire pour le fonctionnement de ce produit.
- Branchez le bloc d'alimentation à une prise de courant.
- Connectez votre instrument à l'entrée jack de la pédale avec un câble jack ¼ ".
- Connectez la sortie jack de la pédale à votre amplificateur avec un câble jack ¼".

## <span id="page-14-0"></span>Entrées, sorties et commandes

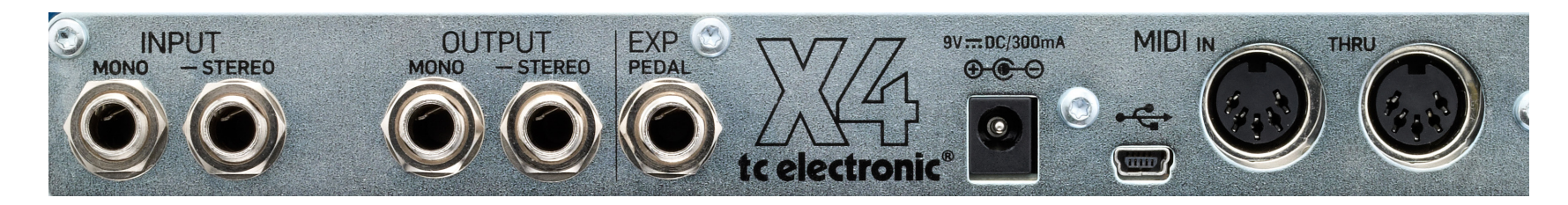

*Flashback X4 Delay & Looper - face arrière*

*Cliquez/tapez sur les éléments de l'interface utilisateur pour accéder aux sections respectives du manuel.*

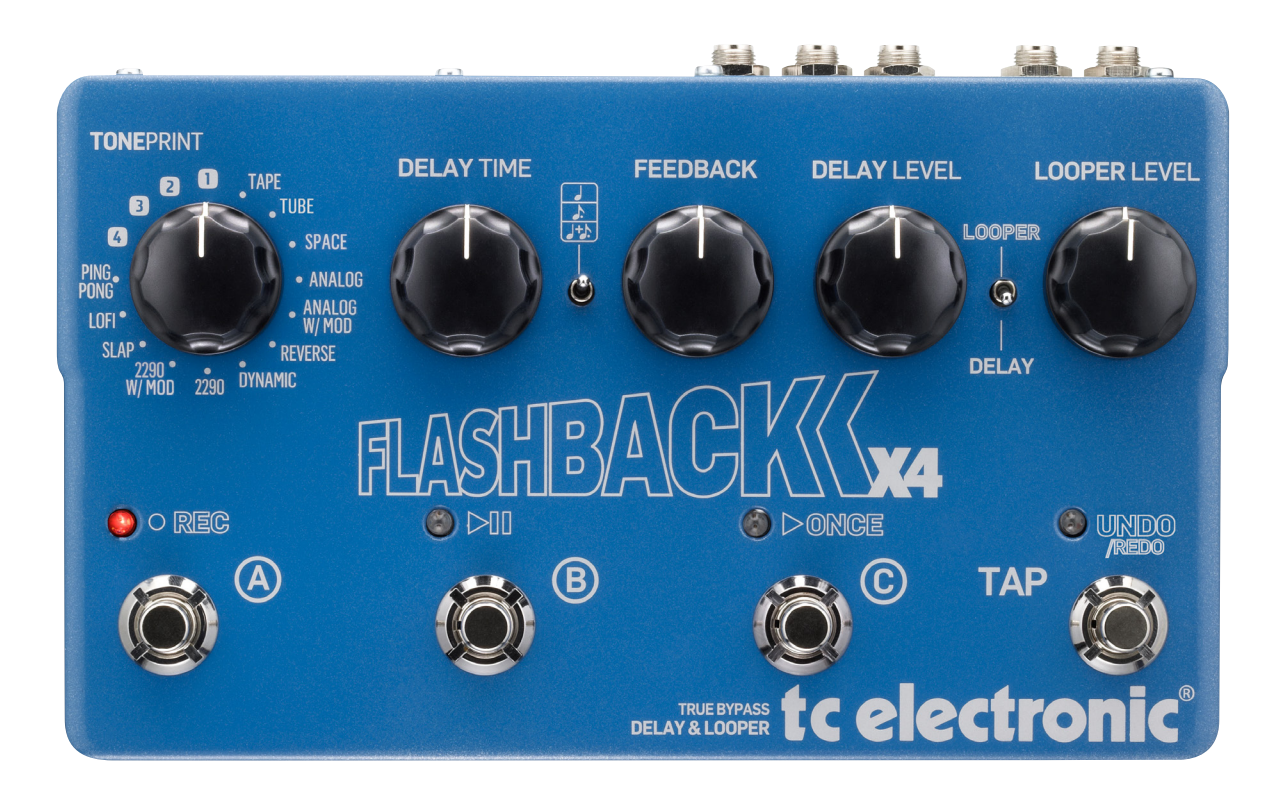

*Flashback X4 Delay & Looper - face supérieure*

*Cliquez/tapez sur les éléments de l'interface utilisateur pour accéder aux sections respectives du manuel.*

#### <span id="page-17-0"></span>Alimentation / Activation et désactivation de l'effet

#### Prise d'alimentation

Pour allumer votre pédale, connectez une alimentation sur sa prise d'alimentation.

La prise d'alimentation de votre pédale d'effet TC Electronic est une fiche standard 5,5/2,1 mm DC  $(centre = négatif).$ 

Votre pédale d'effet TC Electronic nécessite une alimentation 9 V fournissant 300 mA ou plus (fournie). Vous pouvez aussi utiliser une autre alimentation 9 V ou 12 V, tant qu'elle fournit 300 mA ou plus.

Pour minimiser les ronflements, utilisez une alimentation électrique avec sorties isolées.

### Entrées et sorties audio

Entrées audio (stéréo)

Les entrées audio sur cette pédale sont des jacks standard ¼" (mono/TS).

- Si votre signal source est mono, connectez-le à l'entrée jack MONO IN de la pédale.
- Si votre signal source est stéréo, branchez le câble transportant la partie gauche du signal à l'entrée MONO IN et le câble transportant la partie droite du signal à l'entrée STEREO IN.

#### Sorties audio (stéréo)

Les sorties audio sur cette pédale sont des jacks standard ¼" (mono/TS).

- Si le périphérique suivant dans la chaîne du signal a une entrée mono (p. ex. l'ampli), branchez la sortie MONO OUT de la pédale d'effet TC Electronic à l'entrée de l'autre appareil.
- Si le périphérique suivant dans la chaîne du signal a des entrées stéréo (par exemple une autre pédale d'effet stéréo), raccordez la sortie MONO OUT de votre pédale d'effet TC Electronic à l'entrée gauche et la sortie STE-REO OUT à l'entrée droite de l'autre appareil.

#### Entrée pédale d'expression

Une pédale d'expression (optionnelle/non incluse) peut être connectée à la Flashback X4 Delay & Looper. Une fois que vous avez branché et configuré une pédale d'expression, vous pouvez l'utiliser pour contrôler un ou plusieurs des paramètres suivants :

- Delay Time (Temps de délai)
- Feedback Level (Niveau de feedback)
- Delay Level (Niveau de délai)

Ces paramètres seront expliqués plus loin dans ce manuel.

Vous pouvez définir...

- quel(s) *paramètre(s)* vous souhaitez contrôler avec une pédale d'expression et
- La *plage de paramètres* à contrôler.

Choix d'une pédale d'expression Pour utilisation avec la Flashback X4 Delay & Looper, préférez une pédale d'expression à potentiomètre linéaire de 25 kOhm.

Veuillez noter qu'une pédale de volume guitare standard à potentiomètre de 250 kOhms logarithmique ne peut servir de pédale d'expression pour la Flashback X4 Delay & Looper.

Si vous possédez déjà une pédale d'expression et n'êtes pas sûr de pouvoir l'utiliser avec la Flashback X4 Delay & Looper, veuillez consulter votre fournisseur local ou prendre contact avec le support de TC,

<span id="page-18-0"></span>Affectation de paramètres et plages de paramètres à une pédale d'expression Avec une pédale d'expression externe, vous pouvez contrôler n'importe quelle combinaison des paramètres Delay Time, Feedback Level et Delay Level.

- Pour configurer les paramètres et les plages de paramètre, procédez comme suit :
- Branchez une pédale d'expression à la prise Exp Pedal.
- Allumez la Flashback X4 Delay & Looper
- Choisissez un preset (A, B ou C).
- La LED du preset sélectionné s'allume.
- Mettez la pédale d'expression en position maximale.
- Réglez les boutons des paramètres que vous voulez contrôler à leur valeur maximale souhaitée.
- Mettez la pédale d'expression en position minimale.
- Réglez les boutons des paramètres que vous voulez contrôler à leur valeur minimale souhaitée.
- Appuyez et maintenez le switch du preset pour enregistrer ces paramètres.

Réinitialisation des paramètres et des plages de paramètre.

Pour réinitialiser les paramètres et les plages de paramètre assignés à un preset, procédez comme suit :

- Branchez une pédale d'expression à la prise Exp Pedal.
- Allumez la Flashback X4 Delay & Looper
- Choisissez le preset respectif (A, B ou C).
- Mettez la pédale d'expression en position maximale.
- Appuyez et maintenez le switch du preset.

### Port USB

Utilisez le port USB Mini-B standard sur votre pédale d'effet TC Electronic pour la connecter à un ordinateur. Cela vous permettra de charger des TonePrints dans la pédale ou de créer votre propre TonePrint à l'aide de l'éditeur Tone-Print Editor. Pour plus d'informations, consultez ["TonePrint".](#page-9-1)

Si il doit y avoir des mises à jour de firmware pour cette pédale, ils peuvent également être installés en utilisant le port USB – voir ["Mise à](#page-30-2) [jour du firmware".](#page-30-2)

### <span id="page-19-0"></span>Prises MIDI IN / MIDI THRU

Ce sont des connecteurs MIDI (Musical Instrument Digital Interface) standards.

#### Prise MIDI In

Connecter un ordinateur/DAW (ou un autre appareil générant un signal d'horloge MIDI Clock) à la prise MIDI pour contrôler le tempo de la pédale.

Un signal d'horloge MIDI entrant remplace les réglages du bouton Delay Time de la pédale Cependant, le sélecteur subdivision définit toujours les valeurs rythmiques de notes utilisées pour générer les délais.

Vous pouvez également envoyer des messages MIDI program change depuis votre ordinateur (ou un autre périphérique MIDI) à la pédale pour alterner entre les trois presets de la pédale.

- Message Program Change n.001 : Rappel du Preset A
- Message Program Change n.002 : Rappel du Preset B
- Message Program Change n.003 : Rappel du Preset C

La Flashback X4 Delay & Looper reçoit des messages MIDI sur tous les canaux MIDI (Mode MIDI Omni).

#### Prise MIDI THRU

Pour transférer le signal MIDI entrant à un autre périphérique MIDI, connectez la prise MIDI THRU de la Flashback X4 Delay & Looper à l'entrée MIDI d'un autre appareil MIDI.

#### <span id="page-20-0"></span>Contrôle des effets

Veuillez noter que les affectations des boutons sur votre pédale d'effet TC Electronic sont des affectations par *défaut* À l'aide de l'éditeur [Tone-](http://www.tcelectronic.com/toneprint-editor/)[Print Editor](http://www.tcelectronic.com/toneprint-editor/), vous pouvez réassigner tous les boutons afin qu'ils contrôlent un ou plusieurs paramètres de votre choix. Pour plus d'informations, consultez [le manuel du TonePrint Editor](http://www.tcelectronic.com/toneprint-editor/support/).

#### Bouton DELAY TIME – contrôle du temps de délai

Utilisez le bouton DELAY pour contrôler le temps de délai.

Presque tous les types de délai ont une plage de délai de 20 ms à 7000 ms (c'est-à-dire sept secondes). Le Slapback («SLP») a une plage de 20 ms à 300 ms.

## Bouton FEEDBACK –

réglage du Feedback

Utilisez le bouton FEEDBACK pour définir le nombre de répétitions de délai désiré. En tournant le bouton FEEDBACK vers la droite, vous augmentez le nombre de répétitions.

### Bouton DELAY LEVEL –

contrôle de niveau de l'effet Utilisez le bouton DELAY LEVEL pour contrôler le niveau des répétitions de délai.

Le signal direct, non traité est toujours passé à son niveau initial (gain unitaire). Seul le niveau des répétitions de délai changent quand on tourne le bouton DELAY LEVEL

#### Sélecteur de type de Délai

Utiliser le sélecteur de type de délai, pour choisir le type de délai avec lequel vous voulez travailler.

Les types de délai sont décris dans la section ["Flashback X4 Delay & Looper : types de délai".](#page-22-1)

#### Sélecteur de subdivision

Utilisez ce switch pour choisir les rythmes de notes que suivent les répétitions de délai.

- Position supérieure: noires
- Position intermédiaire: croches pointées
- Position du bas : noires et croches pointées.

#### Switch Looper/Delay

Le switch Looper/Delay permet de régler les fonctionnalités des switches A, B et C.

Lorsque il est en position haute («Looper»), les quatre switches A, B, C et Tap (Undo/Redo) contrôlent les fonctions du Looper.

Pour plus d'informations sur le Looper, voir ["Uti](#page-24-1)[lisation du Looper".](#page-24-1)

Lorsque il est en position basse («Delay»), les trois switches A, B, C donnent accès aux trois presets.

Pour plus d'informations sur les presets, voir ["Switches de preset \(A / B / C\)."](#page-20-1).

#### Bouton Looper Level

Utilisez le bouton Looper Level pour régler le volume de lecture du Looper.

Vous pouvez toujours utiliser l'effet de délai lorsque vous utilisez le module Looper. Dans ce cas, utilisez les boutons Delay Level et Looper Level pour équilibrer les volumes de l'effet et de la boucle audio.

#### <span id="page-20-1"></span>Switches de preset (A / B / C).

Lorsque le switch Looper/Delay est en position basse («Delay»), les trois switches A, B, C donnent accès aux trois presets de la pédale.

Lorsque le switch Looper/Delay est en position haute («Looper»), vous n'avez plus accès aux presets. Par contre, les positions des boutons de délais définissent les paramètres de délai.

#### Chargement d'un preset

Appuyez sur le switch correspondant au preset que vous voulez charger (utiliser). Un seul preset peut être actif à la fois.

La LED du switch de preset actif s'allume.

#### Presets d'usine

Il y a trois presets d'usine, mais vous pouvez les écraser avec vos propres réglages.

- A Il s'agit d'un écho à bande dans le style d'Eric Johnson avec environ 2 ou 3 répétitions.
- B C'est un délai 2290 ample et tournant avec modulation sur les répétitions. Idéal pour les sons «clean» et les fondus – ou si vous êtes dans le style U2...
- C Il s'agit d'un court délai analogique qui donnera un peu d'ambiance (profondeur) à votre son.

#### Preset off / mode Bypass

Lorsque aucune des LED des trois switches n'est allumée, la pédale est en mode bypass, et vous n'entendrez que le signal sec, non traité.

Si vous avez réglé le dip switch interne Kill-Dry sur la position «On» (voir ["Activation/désacti](#page-31-1)[vation du Kill-dry"](#page-31-1)) et aucune des trois LED de switch n'est allumée, aucun signal ne sera présent en sortie.

#### Sauvegarde de presets

Lorsque vous avez sélectionné un preset et que vous avez modifié des paramètres (par exemple le temps de délai), vous pouvez sauvegarder votre version modifiée du preset.

Pour sauvegarder les paramètres de délai en cours, appuyez et maintenez le switch du preset (allumé) pendant environ deux secondes.

Les LEDs de la pédale Tap et du preset sélectionné clignotent pour confirmer que le preset a été sauvegardé.

#### Delay spill-over (débordement)

La pédale possède deux modes de bypass : True Bypass et Buffered Bypass Le changement

de mode de bypass est traité au paragraphe ["Comment changer la pédale du mode true](#page-30-1) [bypass au mode buffered bypass.".](#page-30-1)

Lorsque la pédale est réglée sur True Bypass et vous désactivez le preset en cours, le délai sera immédiatement coupé.

Lorsque la pédale est réglée sur Buffered Bypass et vous désactivez le preset en cours, le délai terminera de sonner en «fade out»

#### Contenu d'un preset

Un preset inclut tous les paramètres du module de délai – y compris la TonePrint utilisée (c'està-dire, si le sélecteur de type de délai est positionné sur l'une des quatre mémoires TonePrint).

Si vous avez connecté une pédale d'expression externe, les paramètres assignés à cette pédale d'expression sont aussi stockés dans le preset.

#### TonePrints et presets

Lorsque vous avez sauvegardé un preset qui utilise une TonePrint, vous pouvez télécharger une nouvelle TonePrint sur l'emplacement de Tone-Print sans pour autant affecter le preset. Cela signifie que vous pouvez effectivement accéder à *sept* TonePrints, comme ceci:

- Transférez quatre TonePrints sur les quatre mémoires TonePrint de la pédale.
- Sélectionnez la mémoire TonePrint 1, ajustez les paramètres de délai et stockez les résultats comme preset A.
- Passez sur la mémoire TonePrint 2, ajustez les paramètres de délai et stockez les résultats comme preset B.
- Passez sur la mémoire TonePrint 3, ajustez les paramètres de délai et stockez les résultats comme preset C.
- Chargez quatre nouvelles TonePrints dans les quatre mémoires TonePrints du sélecteur de type de délai.

Vous avez maintenant accès à sept TonePrints : celles qui sont dans les quatre mémoires Tone-Print et celles qui sont stockées dans les presets A, B et C.

#### Switch Tap

Pour régler le temps de délai désiré, vous pouvez taper en rythme sur la pédale Tap. C'est une alternative à l'utilisation du bouton Delay Time.

Tapez simplement plusieurs fois sur la pédale Tap dans le tempo du morceau.

Pour réajuster le tempo s'il est un peu décalé (bien sûr, c'est la faute du batteur), il vous suffit de retaper le switch Tap dans le bon tempo.

Veuillez noter que le tempo se définit en tapant à la *noire*. Cependant, si vous avez réglé le sélecteur de Subdivision sur la position du milieu ou la plus basse, vous entendrez de répétitions en croches pointées ou en noires et croches pointées.

#### <span id="page-22-1"></span><span id="page-22-0"></span>Flashback X4 Delay & Looper : types de délai

Utilisez le sélecteur de type de délai, pour choisir le type de délai avec lequel vous voulez travailler. La Flashback X4 Delay & Looper offre une large gamme de délais : des délais à bande classiques au son cristallin du TC 2290.

#### **Tape**

Qui n'apprécie pas le son lisse des vieux échos à bande? Le délai «Tape» représente un point de départ fabuleux, avec cette sonorité moelleuse et gazouillante.

#### **Tube**

Ce type de retard a été travaillé pour sonner comme un vieil écho à bande et à tube; tout comme le réglage «Tape», mais avec un peu plus de chaleur.

Utilisez ce paramètre si vous voulez faire croire à vos fan qu'il y a du matos vintage planqué sur scène.

#### Space

Difficile de ne pas aimer ce son de bande séduisant issu du Roland® Space Echo original\*. Le réglage «Space» vous donne instantanément des sons d'échos riches avec un peu d'Echo Space\* mojo.

#### Analog

Ce réglage est le plus proche possible des caractéristiques charmantes d'un vieux délai analogique à transistors bucket-brigade sans avoir à acheter le vrai! Sur chaque répétition vous obtenez cette ambiance très old-school à la «fade to grey».

#### Analog w/mod

Faites un retour vers le passé avec cet extraordinaire délai au son riche. «Analog w/mod» ajoutera une touche épicée à votre son.

#### Reverse

Si vous êtes dans le métier depuis un bout de temps, vous connaissez le truc : Enregistrez une partie de guitare sur bande. Retournez la bande. Mettez-la en lecture. C'est un effet classique rendu célèbre par des légendes de la guitare comme Jimi Hendrix – et bien qu'il soit «oldschool», l'effet reverse semble encore inspirer des gens à essayer de nouvelles choses.

#### Essayez ceci :

Réglez le bouton de Feedback au max pour n'entendre que le signal inverse.

#### Dynamic

Imaginez que vous avez quelqu'un pour monter le volume de votre pédale de délai dès que vous arrêtez de jouer pendant une seconde… puis le rabaisse lorsque vous recommencez à jouer.

Pourquoi ne pas laisser le Flashback X4 Delay & Looper être cette personne ? C'est précisément ce que le type de délai « Dynamic » fait. Il est particulièrement utile pour les parties de solos rapides, dans lesquelles vous ne souhaitez pas que les répétitions de délai embrouillent votre jeu.

#### 2290

Il était une fois... (retour en 1985) TC Electronic a sorti le 2290 Dynamic Digital Delay. Il place alors la barre très haut pour les délais professionnels, et pour de longues années à venir, et est encore tenu en grande estime par tous les amateurs de délais.

Utilisez le réglage "2290" pour le délai le plus propre et cristallin que vous pouvez imaginer. C'est le standard

#### 2290 w/mod

Prenez le pur son original du 2290 et passez le dans trois ( !) pédales de chorus… et voilà ! Si vous êtes adepte du son de The Edge, vous ne manquerez pas ce réglage.

Et tant que vous y êtes, essayez de jouer en changeant la position du switch Subdivision Se**lector** 

#### Slap

Un type de délai pour tous styles country. Mais vous pouvez également l'utiliser dans beaucoup d'autres genres.

Rendez ainsi hommage au riche staccato hérité de Brian Setzer, Chet Atkins et Scotty Moore, ou utilisez ce délai comme alternative à une réverbe.

#### Lofi

Marre de la hi-fi ? Essayez le réglage "lofi" pour obtenir cette touche "sale".

Du punk au Rock – ajustez les boutons, mais quoique vous fassiez : cela ne sonnera pas propre.

#### Ping Pong

Comme la balle dans le jeu éponyme, les répétitions de délai sautent de gauche à droite (à condition d'utiliser les deux sorties pour signal stéréo). L'effet est vraiment ample.

L'utilisation du Ping Pong est très amusante en stéréo, mais l'effet sonne aussi vraiment bien en mono.

Tous les noms de produits tiers sont des marques déposées de leurs propriétaires respectifs, qui ne sont en aucune façon associés ou affiliés à TC Electronic. Ces noms et descriptions sont indiqués dans un but unique d'identification de ces produits qui ont été étudiés durant le processus de développement.

#### Mémoires TonePrint 1 à 4

Les mémoires « 1 », « 2 », « 3 » et « 4 » du sélecteur de type de délai sont des « espaces réservés » pour des TonePrints. Vous pouvez charger une TonePrint dans chacun de ces emplacements, vous donnant accès à quatre TonePrints supplémentaires.

L'utilisation et l'édition de TonePrints sont expliquées dans la section ["TonePrint"](#page-9-1)

La Flashback X4 Delay & Looper est préchargée avec les TonePrints par défaut suivantes :

- Delay TonePrint par Steve Morse
- Basic Delay TonePrint par Bumblefoot
- Basic Delay TonePrint par Doug Aldrich
- Synth Delay par James "Munky" Shaffer

Lorsque vous choisissez un type de délai, il va « accrocher » les positions actuelles des boutons de commande (par exemple Delay Time). Toutefois, si vous choisissez un preset et tournez l'un des boutons de commande de délai, rien ne change sauf ce paramètre spécifique.

# <span id="page-24-1"></span><span id="page-24-0"></span>Utilisation du Looper

<span id="page-25-0"></span>La Flashback X4 Delay & Looper est en fait deux produits en un :

- une pédale de délai et
- un looper qui permet de construire des boucles audio, en empilant plusieurs enregistrements de ce que vous jouez.

Pour faire fonctionner le module looper, mettez le switch Looper/Delay sur la position « Looper ».

#### Utilisation du délai en mode Looper

Vous pouvez toujours utiliser le délai lorsque vous utilisez le module Looper. Cela signifie que vous pouvez enregistrer des boucles avec des effets de délai.

Veuillez noter les différences suivantes entre mode Delay et mode Looper :

- Lorsque le switch Looper/Delay est sur « Delay », vous travaillez normalement avec un des trois presets de délai. En d'autres termes : L'un des trois presets A, B ou C est actif, et le voyant du switch respectif s'allume.
- Lorsque le switch Delay/Looper est sur «Delay» et aucun preset n'est actif, la pédale est en mode bypass Aucun signal d'effet ne sort de la pédale, seul le signal non traité passe à travers.
- Lorsque le switch Looper/Delay est réglé sur «Looper», vous n'avez pas accès aux presets. Au lieu de cela, les paramètres correspondants aux boutons de commandes de délai (Type de délai, Delay Time, Feedback, Delay Level) s'appliquent. Cela signifie que « ce que vous voyez est ce que vous entendez » – et ce que vous entendez est enregistré dans la boucle. Par conséquent, si vous ne voulez pas enregistrer d'effet de délai dans le cadre de vos boucles, il suffit de tourner le bouton Delay Level en position minimale.

#### Enregistrement d'une boucle (loop)

Mettez le switch Looper/Delay sur « Looper ».

- Pour commencer à enregistrer une boucle, appuyez sur le switch Rec.
- Pour arrêter l'enregistrement, appuyez de nouveau sur le switch Rec.

Vous pouvez démarrer et arrêter l'enregistrement tandis que la boucle est en cours de lecture.

Modification des paramètres de délai lors de l'enregistrement de boucles Comme vous pouvez modifier les paramètres de délai pendant l'enregistrement de loops, vous pouvez être très créatif lorsque vous empilez vos enregistrements.

Par exemple, vous pouvez commencer avec une ligne de basse sèche (Delay Level au minimum), puis ajouter quelques accords avec un subtil Tape delay et couronner le tout avec un solo trempé dans un pulpeux délai « 2290 w/mod ».

### <span id="page-26-0"></span>Lecture continue d'une boucle

Pour lancer la lecture depuis le début d'une boucle déjà enregistrée, appuyez sur le switch Play/Pause(le switch avec le symbole Play/ Pause).

La lecture se poursuivra jusqu'à ce que vous l'arrêtiez.

### Arrêt immédiat de lecture de boucle

Pour arrêter immédiatement la lecture, appuyez de nouveau sur le switch Play/Pause(le switch avec le symbole Play/Pause).

## Lecture unique de boucle

Pour lire une boucle précédemment enregistrée qu'une seule fois, appuyez sur le switch «Once».

#### <span id="page-27-0"></span>Arrêt de lecture en fin de boucle

Pour arrêter la lecture de la boucle à la fin de son cycle, appuyez sur le switch Playback Once. Le switch Playback Once clignote jusqu'à ce que la fin du cycle de boucle soit atteinte. À ce stade, la lecture s'arrête.

Ceci est très utile si vous souhaitez mettre fin à une performance de manière «élégante» (c'està-dire précisément à la fin d'un cycle de boucle) sans devoir vous soucier d'appuyer sur un switch au bon moment.

### Annulation d'une prise (Undo)

Lors de l'enregistrement de boucle, chaque nouvel enregistrement est ajouté à la version précédente de la boucle. Toutefois, si vous faites une erreur lors d'un cycle d'enregistrement, vous pouvez l'annuler en appuyant sur le switch Undo.

Si vous changez d'avis, vous pouvez appuyer de nouveau sur le switch Undo pour ramener le cycle d'enregistrement précédemment supprimé.

La fonction Undo/Redo n'est pas seulement utile pour réparer des erreurs, elle peut également être utilisée comme un outil de création sur scène. Voici un exemple simple :

- Enregistrez une ligne de basse (cycle de boucle 1)
- Enregistrez quelques accords (cycle de boucle 2)
- Enregistrez une mélodie (cycle de boucle 3)
- Appuyez sur Undo pour supprimer la mélodie. Chantez ou improvisez.
- Appuyez sur Undo à nouveau pour rétablir la mélodie précédemment enregistrée.

## Effacement complet d'une boucle

Pour effacer complètement votre enregistrement de boucle (au lieu de juste supprimer le dernier cycle d'enregistrement), *maintenez la pression* sur le switch Undo.

#### <span id="page-28-0"></span>Les boucles ne peuvent pas être sauvegardées

Veuillez noter que même s'il est possible de sauvegarder les paramètres du module de délai comme presets, vous ne pouvez pas sauvegarder de boucles. Lorsque vous éteignez la pédale, la boucle en cours est effacée.

## <span id="page-29-0"></span>Maintenance

#### <span id="page-30-2"></span><span id="page-30-0"></span>Mise à jour du firmware

TC peut fournir des mises à jour pour le logiciel interne de votre pédale, le firmware. La mise à jour du firmware de votre pédale TC nécessite...

- un ordinateur sous Microsoft Windows ou OS X avec une interface USB standard
- Une alimentation DC spécifiés pour votre pédale.

Préparation de la mise à jour du firmware

- Télécharger le nouveau firmware sur la page «Support» de votre pédale TC. vous trouverez un exécutable
	- pour Microsoft Windows (ce sont des fichiers ZIP contenant le programme d'installation du firmware) et
	- pour OS X (ce sont des fichiers disque image contenant le programme d'installation du firmware).
- Débranchez tous les câbles (y compris l'alimentation) de votre pédale TC.
- Branchez la pédale à votre ordinateur via un câble USB.
- Maintenez appuyé le switch le plus à gauche sur votre pédale TC.
- Insérer la fiche d'alimentation DC.
- Le LED la plus à gauche sur votre pédale s'allume en vert. Cela indique que la pédale est prête à recevoir la mise à jour logicielle.
- Relâchez le switch.
- Votre pédale TC sera maintenant reconnue comme pouvant être mise à jour.

#### Comment effectuer la mise à jour du firmware

- Quittez toutes les applications liées au MIDI (par exemple votre séquenceur) sur votre ordinateur et lancez la mise à jour du firmware que vous avez téléchargé à l'étape 1.
- Dans l'application de mise à jour du firmware, sélectionnez votre pédale TC dans la liste déroulante sous la position «STEP 1».
- Lorsque le bouton «Update» sous la rubrique «Step 2» vire au vert, cliquez dessus.

La mise à jour du firmware sera maintenant transférée à votre pédale TC. Attendez que la barre de progression atteigne 100 %. Lorsque la procédure de mise à jour est terminée, la pédale va redémarrer automatiquement.

#### <span id="page-30-1"></span>Comment changer la pédale du mode true bypass au mode buffered bypass.

#### Définition du True Bypass et du Buffered Bypass

Le mode True Bypass est un bypass câblé garantissant qu'il n'y a absolument aucune coloration du son lorsque la pédale est en bypass. C'est le mode par défaut pour votre pédale d'effet.

L'utilisation du True Bypass sur toutes les pédales est un bon choix dans les configurations où peu de pédales ainsi que des câbles relativement courts sont utilisés entre et après les pédales

#### Si...

- vous utilisez un long câble entre votre guitare et la première pédale, ou
- si vous utilisez plusieurs pédales sur votre board ou
- si vous utilisez un long câble entre le pédalier et l'ampli,

…Alors la meilleure solution sera probablement de régler *la première* et la *dernière* pédale dans la chaîne de signal en mode Buffered Bypass.

La différence entre une pédale en mode True Bypass ou Buffered Bypass est elle vraiment audible?

Peut-être, peut-être pas – beaucoup de facteurs peuvent intervenir: micros actifs ou passifs, simple bobinage ou humbuckers, qualité des câbles, impédance de l'ampli etc. Il n' y a pas

<span id="page-31-0"></span>de réponse définitive. Fiez-vous à vos oreilles et trouvez la meilleure solution pour votre configuration!

Pour régler le mode de bypass, procédez comme suit :

- Déconnectez la pédale et retournez-la.
- Dévisser la plaque arrière de la pédale et localisez les deux petits commutateurs dip-switches dans le coin supérieur gauche.
- Le DIP switch supérieur (proche de la prise d'alimentation), alterne entre le mode True Bypass (par défaut) et le mode Buffered Bypass.
- Réglez le DIP switch sur la position désirée.
- Remontez la plaque arrière.

#### <span id="page-31-1"></span>Activation/désactivation du Kill-dry

Lorsque vous activez la fonction Kill-dry, le signal direct est supprimé en sortie de pédale. Utilisez ce mode lorsque vous placez votre pédale d'effet TC Electronic dans une boucle d'effet parallèle.

Pour activer le mode Kill-dry, procédez comme suit :

- Déconnectez la pédale et retournez-la.
- Dévisser la plaque arrière de la pédale et localisez les deux petits commutateurs dip-switches dans le coin supérieur gauche.
- Le commutateur DIP inférieur (le plus éloigné de la prise d'alimentation), permet d'activer ou de désactiver le Kill-dry.

L'activation du mode Kill-dry n'est possible que si le mode Buffered Bypass est sélectionné à 'aide du Dip-switch supérieur - voir ["Comment](#page-30-1) [changer la pédale du mode true bypass au mode](#page-30-1) [buffered bypass."](#page-30-1) Kill-dry n'est pas disponible en mode True Bypass.

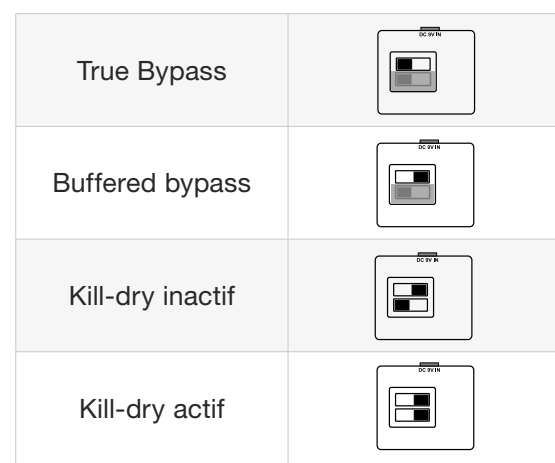

## <span id="page-32-0"></span>Foire aux questions

#### <span id="page-33-0"></span>Questions fréquentes concernant les pédales TonePrint

«Les pédales TonePrint sont-elles analogiques ou numériques?» Le signal direct de votre guitare passe directement à travers la pédale sans être numérisé d'aucune façon Le signal «wet» est simplement rajouté.

«Les entrées/sorties des pédales TonePrints sont-elles symétriques ou asymétriques?» Les pédales TonePrint ont des entrées et des sorties asymétriques. Utilisez des câbles avec jacks TS (c.-à-d., des câbles standard pour instrument).

«Est-il possible de brancher les pédales TonePrint dans la boucle d'effet d'un ampli?» Oui. Toutes les pédales de TonePrint ont une plage de gain très large et sont conçues pour fonctionner à la fois au niveau ligne et au niveau instrument. En raison de la conception de leur boucle d'effet, il existe quelques modèles d'amplis qui délivrent des niveaux beaucoup plus élevés que les signaux de niveau ligne réguliers à + 4 dBu. Avec ces amplis, il peut être possible de distordre l'entrée. Mais pour 99 % des amplificateurs, les pédales TonePrint fonctionneront très bien.

Pour plus d'informations sur votre pédale d'effet TC Electronic TonePrint, veuillez consulter les pages de TC Electronic Support :

[tcelectronic.com/support/](http://tcelectronic.com/support/)

### <span id="page-35-0"></span>Ressources TonePrint

- TonePrint: [tcelectronic.com/toneprint/](http://tcelectronic.com/toneprint/)
- Produits TonePrint: [tcelectronic.com/toneprint/](http://tcelectronic.com/toneprint/toneprint-products/) [toneprint-products/](http://tcelectronic.com/toneprint/toneprint-products/)
- Appli TonePrint: [tcelectronic.com/toneprint-app/](http://tcelectronic.com/toneprint-app/)
- Éditeur TonePrint Editor: [tcelectronic.com/toneprint-editor/](http://tcelectronic.com/toneprint-editor/)
- Manuel TonePrint Editor: [tcelectronic.com/toneprint-editor/support/](http://tcelectronic.com/toneprint-editor/support/)

#### Ressources du support

- Service et garantie TC Electronic: [tcelectronic.com/support/service-warranty/](http://tcelectronic.com/support/service-warranty/)
- TC Electronic Support: [tcelectronic.com/support/](http://tcelectronic.com/support/)
- Software produits TC Electronic : [tcelectronic.com/support/software/](http://tcelectronic.com/support/software/)
- TC Electronic tous les manuels de produits: [tcelectronic.com/support/manuals/](http://tcelectronic.com/support/manuals/)
- TC Electronic forum utilisateurs: [forum.tcelectronic.com/](http://forum.tcelectronic.com/)

#### TC Electronic sur...

- la toile: [tcelectronic.com/](http://tcelectronic.com/)
- Facebook: [Facebook.com/tcelectronic](https://facebook.com/tcelectronic)
- Google Plus: [plus.google.com/+tcelectronic/](https://plus.google.com/+tcelectronic/)
- Twitter: [twitter.com/tcelectronic](http://twitter.com/tcelectronic)
- YouTube: [youtube.com/user/tcelectronic](http://youtube.com/user/tcelectronic)

# <span id="page-36-0"></span>Spécifications techniques

Veuillez noter qu'en raison d'un développement continu, les spécifications suivantes sont sujettes à modification sans avis préalable.

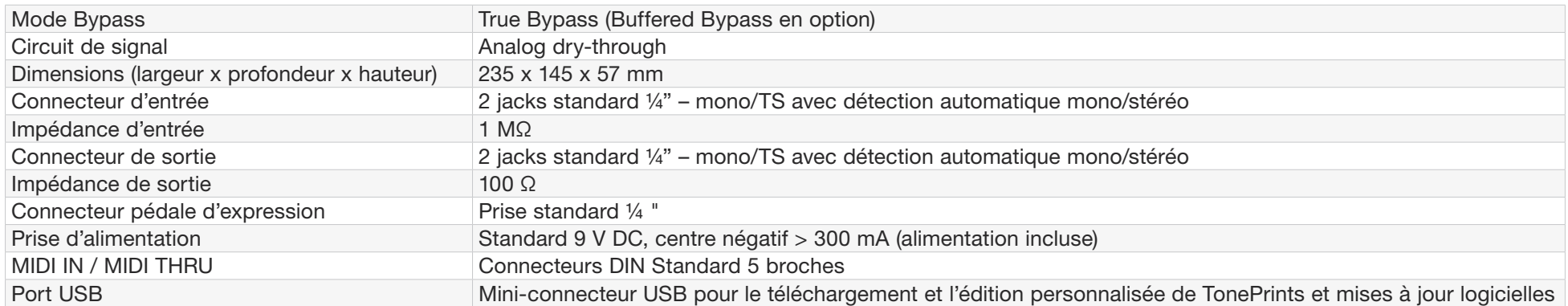

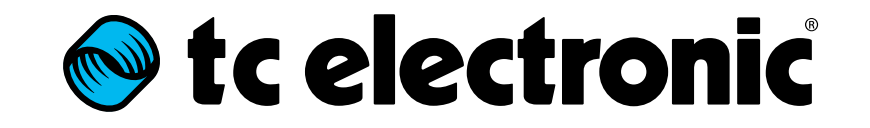